# **Firmware Manual**

SOURCE: https://support.zortrax.com/m-series-firmware-manual/

#### **Table Of Contents**

Main Menu Menu Navigation Models 4 Maintenance Material experimental experimental experimental experimental experimental experimental experimental experimental experimental experimental experimental experimental experimental experimental experimental experimental exper Settings 7 Information 8 Pausing a Print

#### <span id="page-2-0"></span>**Main Menu**

#### **MENU NAVIGATION**

Models Maintenance Material Settings Information

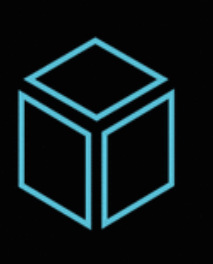

The main menu is divided into five main sections:

- **Models**,
- **Maintenance**,
- **Material**,
- **Settings**,
- **Information**.

Use the knob to navigate through the menu screens. Turn the knob to find options in the menu. Push it to select a given option.

#### **Models**

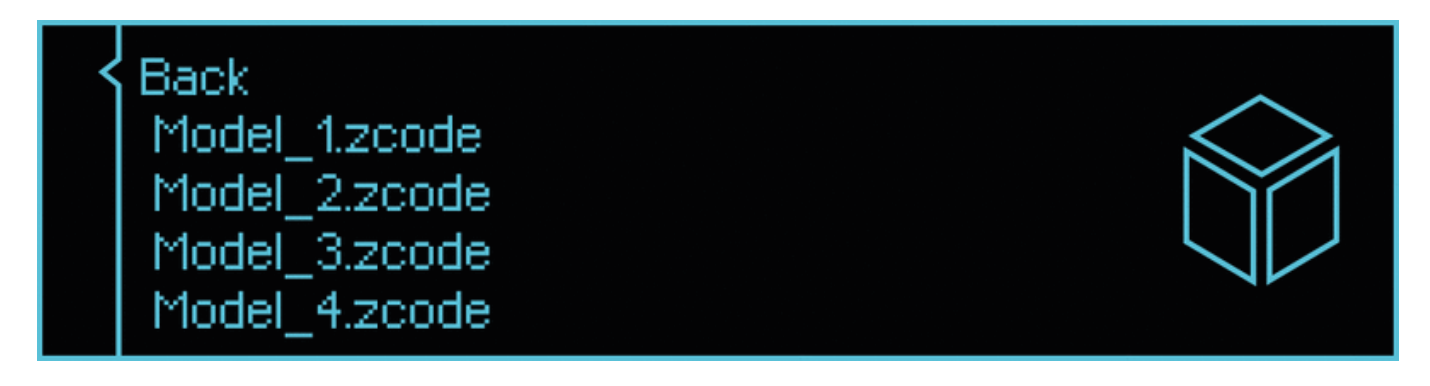

Here, you can browse through the models saved on the SD card. Turn the knob to select a model. Push it to select a given model. The newest model is always on the top of the list.

#### **Maintenance**

Back Autocalibration Heat the extruder Move the platform up Move the platform down

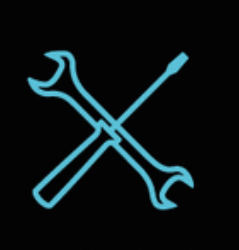

The maintenance section lists all the tools dedicated for keeping the printer in good condition.

- **Back** Goes back to the menu
- **Platform autocalibration** this option enables the platform to be precisely calibrated

**NOTE:** Autocalibration must be performed every 100 working hours and before every longer print.

**Heat the extruder** – an option which heats up the hotend to working temperatures

**WARNING!** As soon as the heating begins, the hotend gets very hot. Do not touch it.

**Move the platform** – Use this option to lift/lower the platform

#### **Material**

Back Unload the material Load the material

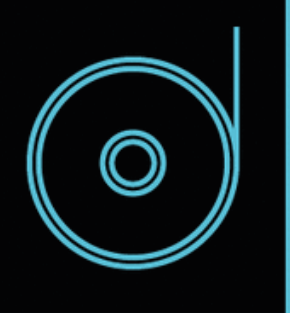

There are two options which are very useful during the printing process.

- **Back** Goes back to the menu
- **Unload the material** Use this option to change the material. Once the hotend heats up, the extruder will start to withdraw the material

**WARNING!** The hotend gets very hot while unloading the material. Do not touch it.

**Load the material** – Use this option to change the material. Once the hotend heats up, the extruder will start to load the material

**WARNING!** The hotend gets very hot while unloading the material. Do not touch it.

### **Settings**

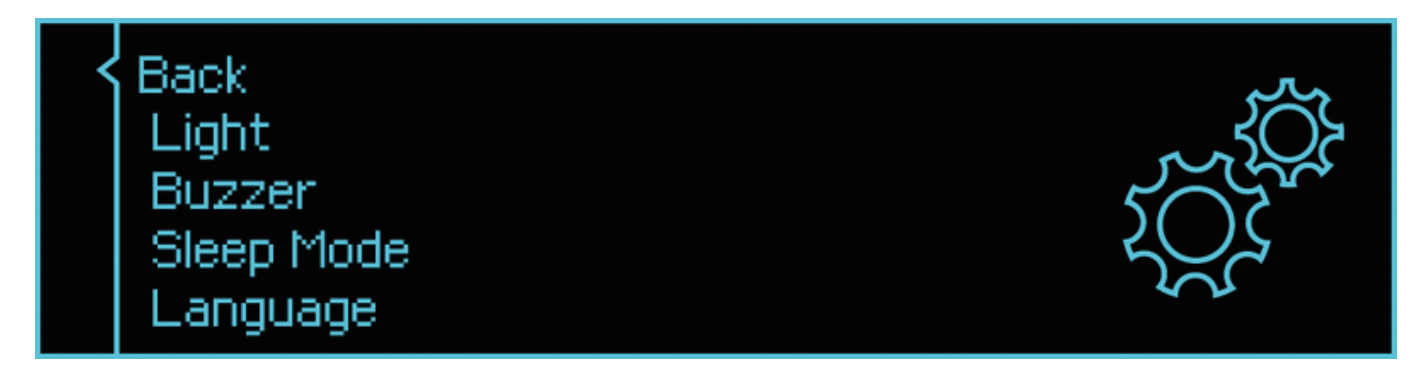

This section enables changing the printer's settings and adjust its operation to your requirements.

- **Back** Goes back to the menu
- **Light** Turns the light on and off
- **Buzzer** Turns the buzzer sounds on and off
- **Sleep mode** Turns the Sleep Mode on and off
- **Language** Shows the menu for language selection

## **Information**

Back Firmware version Printer information Help

Here, you can learn more about your printer.

- **Back** Goes back to the menu
- **Firmware version** Shows the current firmware version
- **Printer information** Shows the model name, hardware version, serial number and total printing time of your printer
- Help Shows guides on how to get help

## **Pausing a Print**

#### WARNING: Hot printhead

Resume the print Change the material Stop the print

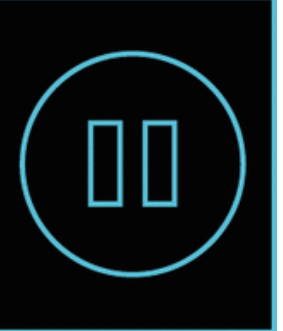

You can pause a print manually at any point of the printing process. Press the knob for **10 seconds** to pause the print. Once you pause the print, additional options will appear on the display:

- **Resume the print** Resumes the printing process
- **Change the material** Unloads the material in order to load another one
- **Stop the print** Cancels the printing process